Computing for Medicine: Phase 3, Seminar 1 Project

Jennifer Campbell Associate Professor, Teaching Stream campbell@cs.toronto.edu

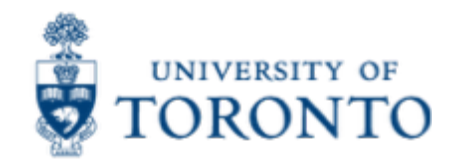

## Seminar 1 Project

- The project handout, starter code, and data are posted:
	- http://http//c4m.cdf.toronto.edu/cohort2/phase3/
- Two options for doing your work:
	- Use the Computer Science Teaching Labs computing network from your computer (internet connection required).
	- Use only your computer.

#### **WORKING ON CS TEACHING LABS NETWORK**

## CS Teaching Labs Account

- Information you will need:
	- **Username**: your UTORid
	- **Password**: See email "C4M: Phase 3 account information" for your temporary password.
	- **Key**: For the cdf\_nx\_key.key file, see:
	- http://www.teach.cs.toronto.edu/using\_cdf/remote\_access\_serve r.html

# Connecting to CS Teaching Labs

- To connect to the CS Teaching Labs from your computer, please follow the instructions here:
- http://www.teach.cs.toronto.edu/using\_cdf/remote\_acce ss\_server.html

# Changing your password

- Once you've logged in to the CS Teaching Labs, please change your password.
- At the bottom of the screen, to change your password use:
	- Application Launch Menu -> First Year teach.cs-> Reset Password

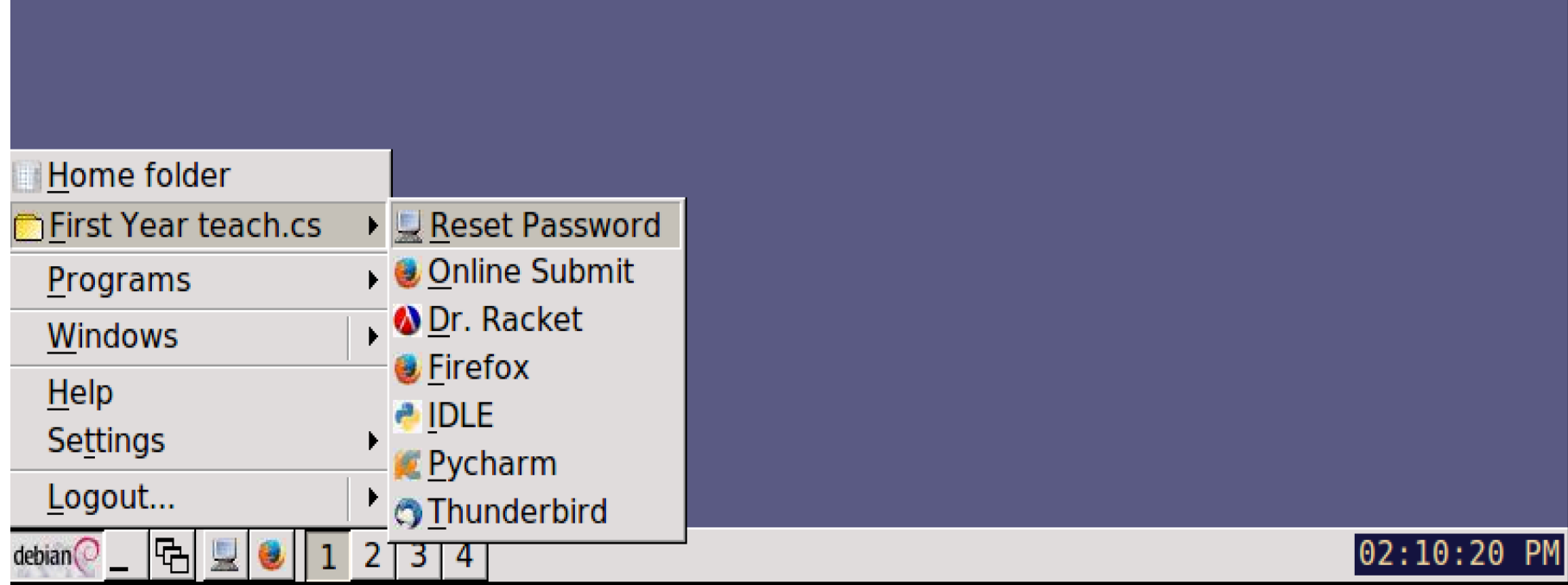

# Wing 101 IDE

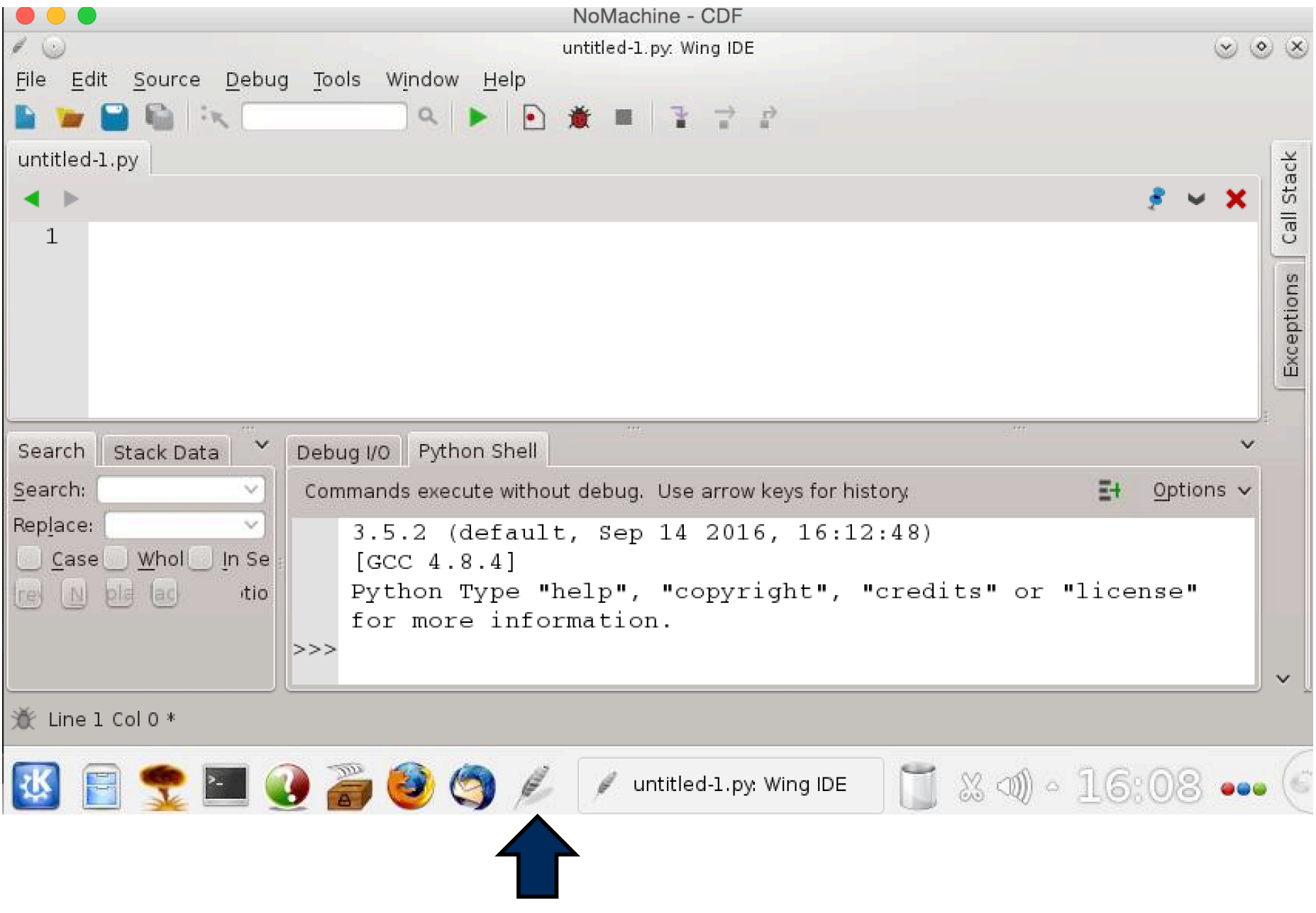

# **WORKING ON YOUR OWN LAPTOP**

# Software installation

- To work on your own laptop, you will need to install the following software:
	- http://www.nltk.org/install.html
	- http://scikit-learn.org/stable/install.html

For Windows users, follow the instructions on the websites above.

```
For Mac OS X users, open a Terminal window and type these commands 
(you'll need Python 3.4 or higher installed first):
```
sudo pip3 install –U numpy sudo pip3 install –U nltk sudo pip3 install –U scipy sudo pip3 install –U scikit-learn

# Download data (and tagger)

- Download the ZIP file that contains the project starter code and data from the C4M website: http://http//c4m.cdf.toronto.edu/cohort2/phase3/
- (Optional not needed unless you want to run the preprocessing code yourself)
	- Download the Stanford Log-linear Part-Of-Speech Tagger from http://nlp.stanford.edu/software/stanford-postagger-2015-12- 09.zip and save it in the same directory as the starter code and data.
	- Unzip the file stanford-postagger-2015-12-09.zip

#### **MODULES & PACKAGES**

# Modules and Packages used in project

- nltk (Natural Language Toolkit)
	- http://www.nltk.org/api/nltk.html
- csv (Comma Separated Values files)
	- https://docs.python.org/3/library/csv.html
- math (Mathematical functions)
	- https://docs.python.org/3/library/math.html
- numpy (Numerical Python)
	- https://docs.scipy.org/doc/numpy/reference/routines.html

Click on the links above for documentation for each module/package. You can also use dir() and help().

## NumPy

- A scientific computing package for Python.
- For this project, you'll use NumPy's N-dimensional array.
	- NumPy's 2D array vs Python's nested lists
		- NumPy's array may contain only elements of the same type, whereas Python's lists may contain different types.
		- NumPy's arrays are more efficient and take less space.
		- NumPy supports a variety of array operations.

### NumPy 2D array demo

```
>>> import numpy as np
>> my array = np.array([[1,
2, 3], [4, 5, 6]])
>>> my_array.shape
(2, 3)>>> my_array.size
6
>>> my_array.sum()
21
>>> my_array.min()
1
```

```
>>> my_array.max()
```

```
6
```

```
>>> my_array.mean()
```

```
3.5
```
>>> my\_array.var()

- 2.9166666666666665
- >>> my\_array.std()
- 1.707825127659933

### **UPCOMING SEMINARS**

# Seminar 2: Dr. Chris McIntosh

- Tuesday October 17 2017 4-6pm
- Location: DCS Innovation Lab
- Topic: Computer Vision
- § https://www.researchgate.net/profile/Chris\_Mcintosh

#### **SEMINAR FEEDBACK**

## Phase 3, Seminar 1 Survey

- Tomorrow, you will be invited to complete a short survey.
- We would like your (anonymous) feedback on the seminar.